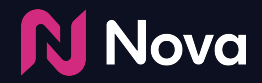

## **Generate a Preview**

Feature in Nova's UI

### **Generate a Preview (Method 1)**

Click the **Preview** button on Creative page or Dashboard

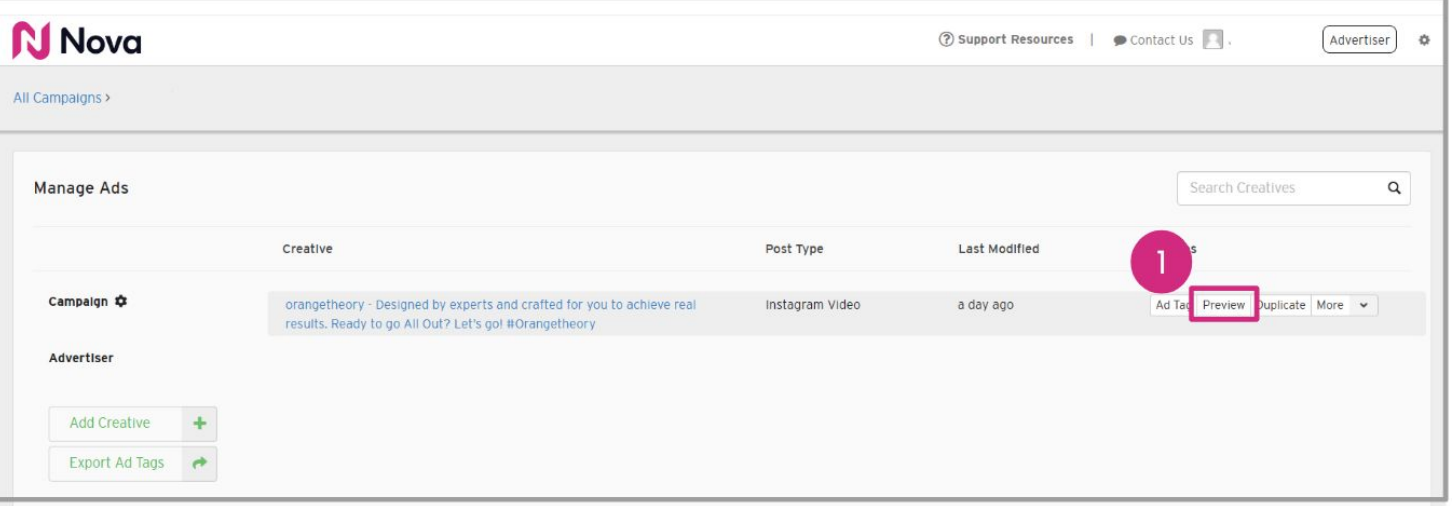

### **Generate a Preview (Method 1)**

**Copy to Clipboard** and share with client

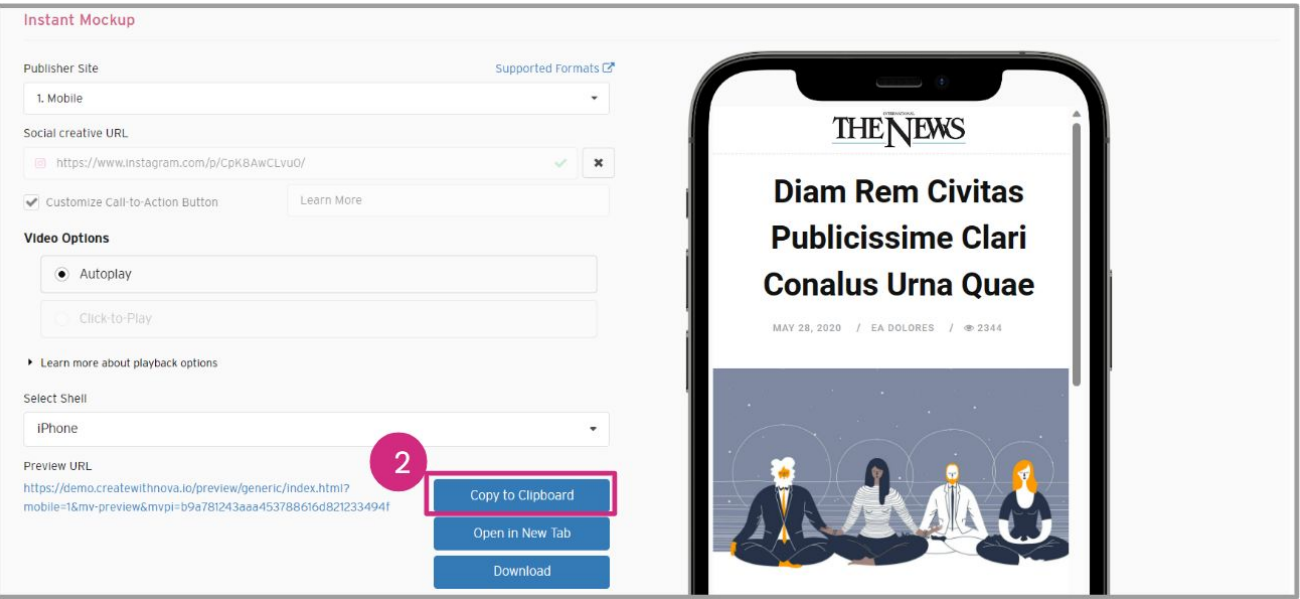

### **Generate a Preview (Method 2)**

Click the **Preview** button on Creative page or Dashboard

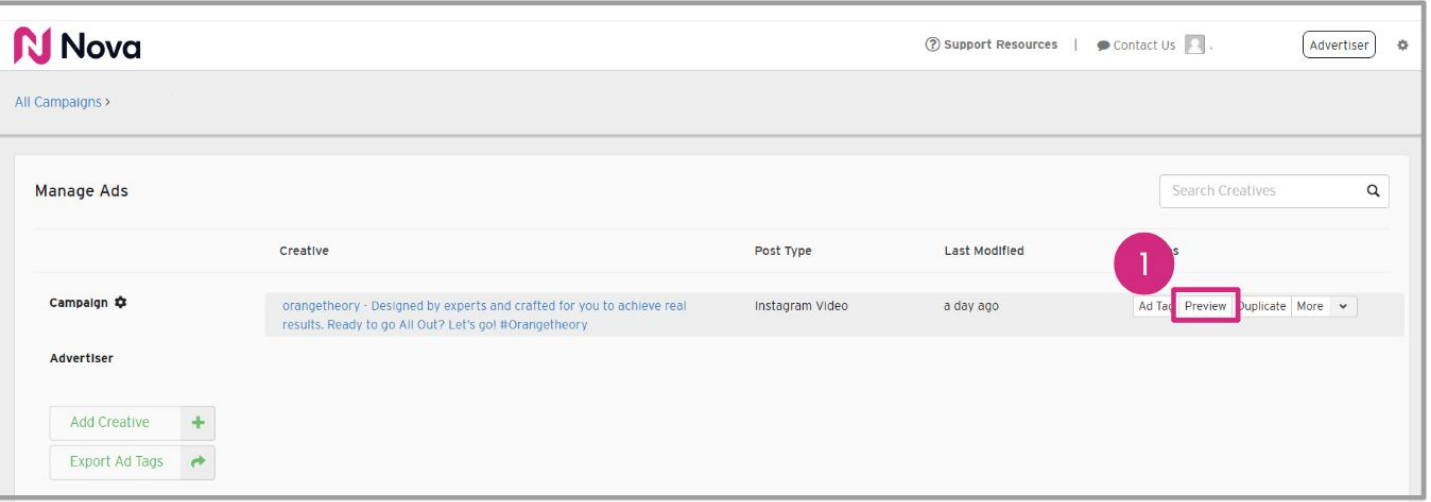

### **Generate a Preview (Method 2)**

#### Click the **Open in New Tab** button

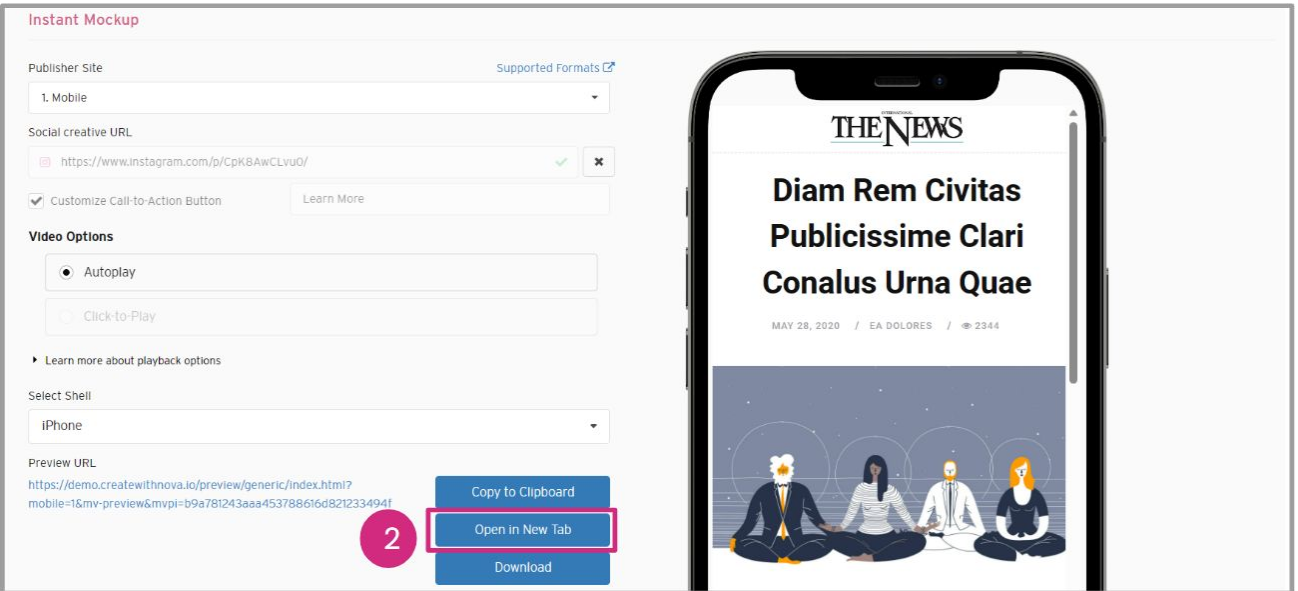

#### **Generate a Preview (Method 2)**

Copy the URL from the browser address bar and share with the client

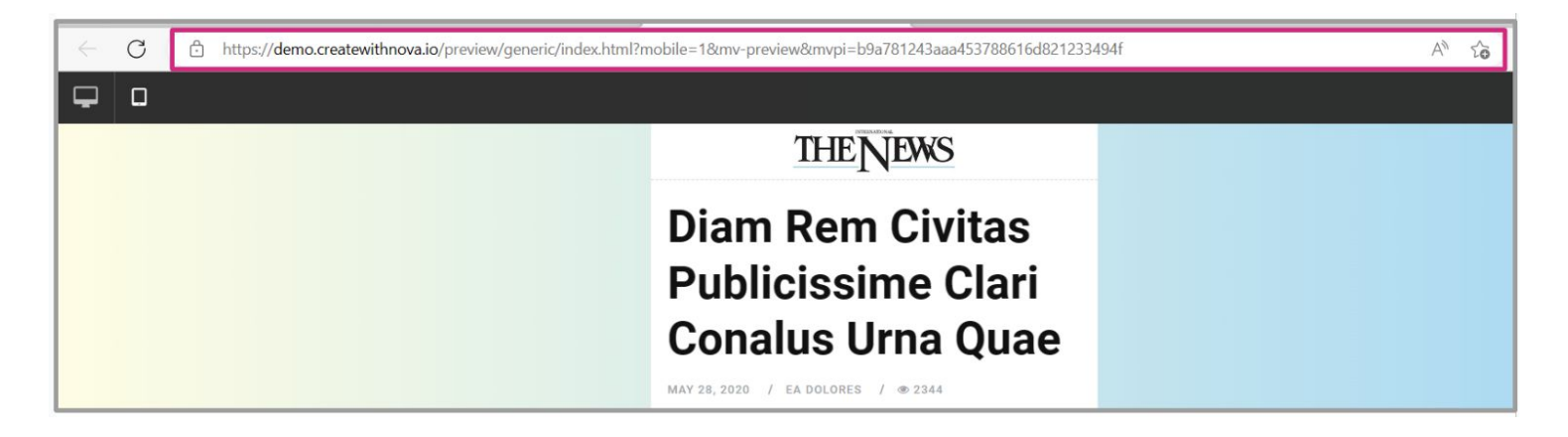

# **Thank You!**

For any follow-up questions,

please contact support@createwithnova.com

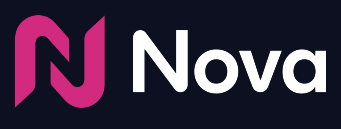

*CreateWithNova.com*